**Estado de Santa Catarina**

Secretaria de Estado da Assistência Social, Trabalho e Habitação

Edital nº 001/2009

# Caderno de Prova

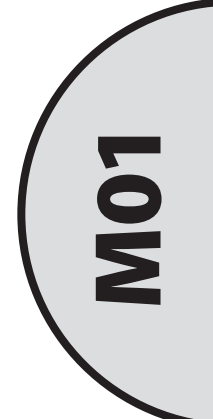

### Técnico em Atividades Administrativas

Dia: 7 de fevereiro de 2010 • Horário: das 14 às 18 h Duração: 4 horas, incluído o tempo para o preenchimento do cartão-resposta.

Confira o número que você obteve no ato da inscrição com o que está indicado no cartão-resposta.

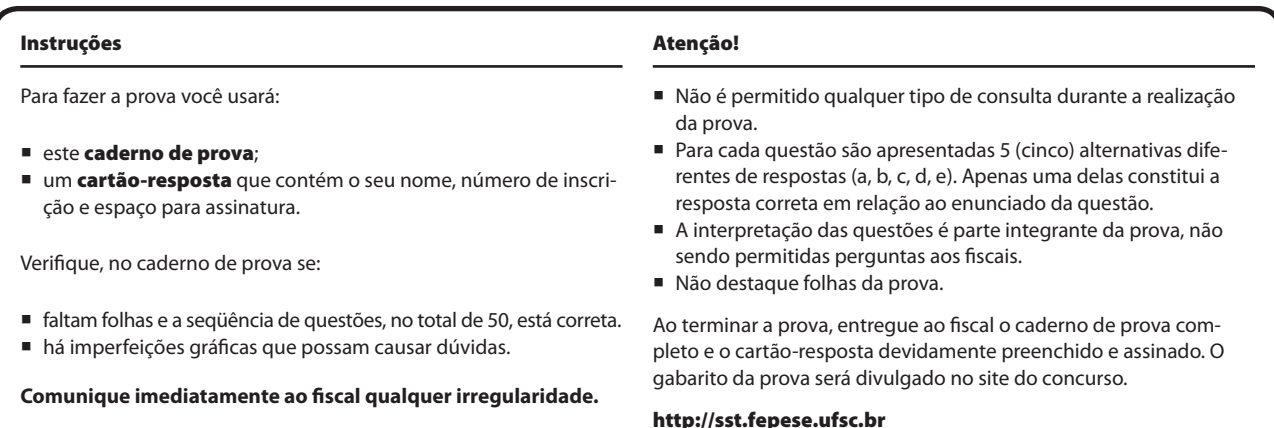

### Conhecimentos Gerais (15 questões)

### Língua Portuguesa (5 questões)

**1.** Numere a coluna 2 de acordo com a coluna 1.

A redação oficial deve caracterizar-se por:

### **Coluna 1**

- I. Impessoalidade
- II. Clareza
- III. Padrão culto da linguagem
- IV. Concisão
- V. Formalidade e padronização

### **Coluna 2**

- ( ) devem ser observadas as regras da gramática formal e deve ser empregado um vocabulário comum ao conjunto dos usuários do idioma.
- ( ) além da impessoalidade e do uso do padrão culto de linguagem, diz respeito à polidez, à civilidade no próprio enfoque dado ao assunto do qual cuida a comunicação.
- ( ) mais uma qualidade do que uma característica, consiste em produzir um texto que consegue transmitir um máximo de informações com um mínimo de palavras.
- ( ) é a característica que possibilita a imediata compreensão do texto pelo leitor.
- ( ) tratamento que deve ser dado aos assuntos que constam das comunicações oficiais, posto que estes se restringem a questões que dizem respeito ao interesse público.

Assinale a alternativa que apresenta a sequência **correta**, assinalada de cima para baixo.

a. ( )  $|-||-||-||-||v-v$ 

- b. ( )  $|| ||| |-V |V|$
- c.  $(X)$   $||| V |V || ||$
- d. ( )  $V IV III II I$
- e.  $()$   $|V V ||| |- ||$

**2.** Assinale a alternativa em que **todas** as palavras estão grafadas corretamente.

- a. ( ) heroi/confeti/assoriano/boletim/robar/ canjica/paçoca/acesso/crecer/ganso
- b. ( X ) homologar/cadeado/requisito/magoar/tábua/ viagem/jeito/dança/descer/ansiar
- c. ( ) catequese/análize/piscina/húmido/excursão/ pinça/jiló/previlégio/abulir/jabuti
- d. ( ) élice/cimento/custume/intupir/refúgio/ despejo/suísso/farsa/mixto/auxílio
- e. ( ) aridez/cafezal/defeza/horário/lampeão/ sequer/jaboticaba/estorar/vertigem/trageto

**3.** Assinale ( V ) para as afirmativas verdadeiras e ( F ) para as afirmativas falsas.

- ( ) *brado* e *grito* são palavras sinônimas.
- ( ) *ordem* e *anarquia* são palavras antônimas.
- ( ) são (*sadio*), são (*verbo ser*) e são (*santo*) são exemplos de palavras homônimas.
- ( ) *cesta* e *sesta* são palavras homófonas.
- ( ) *pena* (=pluma, peça de metal para escrever, punição, dó) é um exemplo de conotação.

Assinale a alternativa que apresenta a sequência **correta**, assinalada de cima para baixo.

a.  $(X)$   $V - V - V - F - F$ b. ( )  $V - F - V - F - V$ c.  $( ) F - V - F - V - F$ d. ( )  $F - F - F - V - V$ e. ( )  $F - F - F - V - F$ 

**4.** Assinale ( V ) para as afirmativas verdadeiras e ( F ) para as afirmativas falsas.

- ( ) Correspondência é todo o conjunto de instrumentos de comunicação escrita.
- ( ) Aviso e ofício têm como finalidade o tratamento de assuntos oficiais pelos órgãos da Administração Pública entre si e, no caso do ofício, também com particulares.
- ( ) São elementos de uma carta comercial: timbre ou cabeçalho, índice e número, local e data, assunto ou ementa, vocativo ou invocação, fecho ou cumprimento final, assinatura, anexos (se houver), endereço, iniciais.
- ( ) Quando a correspondência é endereçada ao Presidente da República, deve-se escrever *Vossa Excelência* por extenso.
- ( ) O pronome de tratamento empregado em correspondência endereçada ao Papa Bento XVI deve ser *Vossa Eminência*.

Assinale a alternativa que apresenta a sequência **correta**, assinalada de cima para baixo.

- a. ( )  $F F V V F$
- b. ( )  $F V F V F$
- c. ( ) V F F F V
- d. ( )  $V F F V V$
- e.  $(X)$   $V V F V F$

### **5.** Assinale a alternativa **correta**.

Em "O morrer pertence a Deus." (Raquel de Queirós), temos, pela ordem:

- a. ( ) artigo indefinido/verbo auxiliar/verbo/artigo indefinido/substantivo próprio
- b. ( ) artigo definido/substantivo comum/verbo/ artigo definido/substantivo sobrecomum
- c. ( ) artigo indefinido/substantivo abstrato/verbo/ preposição/substantivo abstrato
- d. ( X ) artigo definido/verbo substantivado/verbo/ preposição/substantivo próprio
- e. ( ) artigo indefinido/substantivo sobrecomum/verbo/artigo definido/substantivo sobrecomum

### Atualidades (5 questões)

**6.** As ameaças ao meio ambiente, cada vez maiores, despertaram a necessidade de transformar materiais usados em novos produtos para consumo.

A respeito desse tema, assinale a alternativa **correta**.

- a. ( X ) A reciclagem, além de preservar o meio ambiente, é uma importante fonte de emprego e renda.
- b. ( ) A reciclagem tem, entre os seus pontos negativos, o estímulo ao consumismo e ao desperdício.
- c. ( ) São poucos os benefícios da reciclagem para o meio ambiente uma vez que os materiais recicláveis sofreriam esse processo naturalmente, em curto espaço de tempo, poupando recursos e energia utilizados na sua recuperação.
- d. ( ) Nem todos os materiais se prestam para a reciclagem. O alumínio, o vidro, o papel e o plástico são exemplos de materiais que não podem ser reaproveitados.
- e. ( ) A transformação de materiais usados em novos produtos tem grande impacto ambiental e contribui sobremaneira para a poluição da água, do ar e do solo.

### **7.** Assinale a alternativa que completa **corretamente** a afirmação.

Brasil, Rússia, Índia e China formam um grupo de países emergentes, conhecidos por…

- a. ( ) OPEP
- b.  $(X)$  BRIC's.
- c. ( ) Sub desenvolvidos.
- d. ( ) Aliança Leste-Oeste.
- e. ( ) Países emergentes do cone sul.

**8.** Não obstante a pressão internacional, a Coreia do Norte lançou recentemente mais um foguete que, segundo as autoridades coreanas, transportava um satélite.

Assinale a alternativa **verdadeira** a respeito desse país.

- a. ( ) A Coreia do Norte nasceu em 1952, quando os norte-americanos, vitoriosos na Guerra da Coreia, exigiram um território que pertencia à China, onde constituíram aquele país.
- b. ( ) Os norte-coreanos, até a recente ofensiva armamentista, contavam com o apoio dos Estados Unidos em suas pretensões de atacar a Coreia do Sul.
- c. ( ) A Coreia foi dividida, após a Primeira Guerra Mundial, em dois países, o do norte apoiado pelos Estados Unidos e o do sul, que recebia apoio da União Soviética.
- d. ( X ) Os coreanos enfrentaram, na década de 1950 do século passado, um desgastante conflito, que teve o envolvimento dos Estados Unidos. Entre as suas causas estava a tentativa norte coreana de reunificar o país.
- e. ( ) Durante a Guerra Fria a China lançou um ataque nuclear ao território coreano, dando início à Guerra da Coreia.

**9.** Há cerca de um ano o mundo assistiu a uma eleição histórica nos Estados Unidos, a extraordinária vitória do novo contra o velho e o racismo.

A eleição a que se refere o texto foi a de:

- a. ( ) Lula.
- b. ( ) Evo Morales.
- c. ( ) Hugo Chaves.
- d. ( ) Hilary Clinton.
- e. ( X ) Barack Obama.

**10.** Florianópolis tem sido apontada como uma das cidades que registra um dos melhores IDH do Brasil.

Assinale a alternativa **verdadeira** a respeito desse índice.

- a. ( ) O Índice de Desenvolvimento Humano (IDH) é a soma da produção industrial, agrícola e de serviços de uma região, diagnosticando a riqueza de uma cidade ou região.
- b. ( X ) O Índice de Desenvolvimento Humano (IDH) é uma medida que compara a riqueza, a educação, a esperança média de vida e outros fatores, avaliando o bem-estar de uma população.
- c. ( ) As cidades do norte e nordeste têm alcançado, nos últimos anos, os melhores Índices de Desenvolvimento Humano do país.
- d. ( ) As cidades do sul do Brasil, como Florianópolis, estão perdendo a dianteira, entre as cidades de melhores Índices de Desenvolvimento Humano, para cidades da região nordeste e centro-oeste que vivem uma explosão de desenvolvimento.
- e. ( ) O IDH é um índice estatístico que compara a renda per capita das cidades brasileiras, mas não leva em conta fatores importantes como a alfabetização, a expectativa de vida, o acesso à água potável, o trabalho e a educação.

### **Matemática** (5 questões)

**11.** Um depósito de água tem duas torneiras, uma o enche em 15 horas, e a outra o esvazia em 20 horas.

Abrindo simultaneamente as duas torneiras, em quantas horas o depósito que está vazio ficará cheio?

- a. ( ) 25
- b. ( ) 35
- c.  $(X)$  60
- d. ( ) 75
- e. ( ) 80

**14.** Quer-se dividir três peças de tecido que medem, respectivamente, 1.980, 1.512 e 1.890 metros, em partes iguais e do máximo tamanho possível. O número de partes em que a maior peça será dividida é:

- a.  $(X)$  110. b. ( ) 105.
- c. ( ) 84.
- d. ( ) 50. e. ( ) 22.

- **12.** Se o salário de 3 funcionários em 5 dias é R\$ 1.050,00, quanto deve ser o salário de 4 funcionários (com a mesma capacidade de trabalho dos primeiros) em 7 dias?
- a. ( ) R\$ 1.000,00
- b. ( ) R\$ 1.102,50
- c. ( ) R\$ 1.125,00
- d. ( X ) R\$ 1.960,00
- e. ( ) R\$ 3.062,50

**15.** Se R\$ 5.200,00 é a soma de um capital com seu juros simples correspondente a 8 meses, a 6% ao ano, então o capital é de:

- a. ( ) R\$ 2.000,00.
- b.  $(X)$  R\$ 5.000,00.
- c. ( ) R\$ 10.833,33.
- d. ( ) R\$ 13.000,00.
- e. ( ) R\$ 130.000,00.

**13.** Três representantes comerciais se hospedam num mesmo hotel. O primeiro a cada 4 dias, o segundo a cada 6 e o terceiro a cada 9 dias. Se num dado dia os três representantes comerciais se hospedam juntos no hotel, depois de quantos dias esse fato se repete novamente pela primeira vez?

- a. ( ) 19
- b. ( ) 33
- c. ( X ) 36
- d. ( ) 58
- e. ( ) 216

## Conhecimentos Específicos (35 questões)

### **16.** Assinale a alternativa **correta**.

- a. ( ) O abono salarial é pago com base no salário mínimo regional.
- b. ( ) Para o recebimento do abono salarial o empregado deve ter exercido atividade remunerada pelo menos durante 06 (seis) meses no ano-base.
- c. ( X ) Para o recebimento do abono salarial o empregado deve estar cadastrado há pelo menos 05 (cinco) anos no Fundo de Participação PIS-Pasep ou no Cadastro Nacional do Trabalhador.
- d. ( ) É assegurado o recebimento de abono salarial aos empregados que tenham percebido, de empregadores que contribuem para o Programa de Integração Social (PIS) ou para o Programa de Formação do Patrimônio do Servidor Público (Pasep), até 2 (dois) salários mínimos regionais médios de remuneração mensal no período trabalhado.
- e. ( ) É assegurado o recebimento de abono salarial aos empregados que tenham percebido, de empregadores que contribuem para o Programa de Integração Social (PIS) ou para o Programa de Formação do Patrimônio do Servidor Público (Pasep), até 2 (dois) salários mínimos regionais médios de remuneração mensal no período trabalhado e que tenham exercido atividade remunerada pelo menos durante 6 (seis) meses no ano-base.
- **17.** A sigla FAT significa:
- a. ( ) Fundo de Auxílio ao Trabalhador.
- b. ( X ) Fundo de Amparo ao Trabalhador.
- c. ( ) Fundo de Assistência ao Trabalhador.
- d. ( ) Fundação de Amparo ao Trabalhador.
- e. ( ) Fundação de Ajuda ao Trabalhador.
- **18.** Assinale a alternativa **correta**.
- a. ( ) O FAT é vinculado ao Ministério da Previdência Social.
- b. ( ) O FAT é de natureza contábil.
- c. ( ) Sobre o saldo de recursos não desembolsados, os agentes pagadores remunerarão o FAT, no mínimo, com correção monetária e juros de 1% (um por cento) ao mês.
- d. ( ) Compete aos Bancos Privados Nacionais o pagamento das despesas relativas ao programa do seguro desemprego e ao abono salarial.
- e. (X) Constituem recursos do FAT o produto dos encargos devidos pelos contribuintes, em decorrência da inobservância de suas obrigações.

### **19.** Assinale a alternativa **correta**.

- a. ( ) A bolsa de qualificação profissional será custeada pelo CODEFAT.
- b. ( X ) O pagamento da bolsa de qualificação profissional será suspenso se ocorrer a rescisão do contrato de trabalho.
- c. ( ) O trabalhador que for dispensado sem justa causa fará jus ao recebimento da bolsa de qualificação profissional.
- d. ( ) A periodicidade, os valores, o cálculo do número de parcelas e os demais procedimentos operacionais de pagamento da bolsa de qualificação profissional serão os mesmos adotados em relação ao auxílio doença.
- e. ( ) Os pré-requisitos para habilitação ao gozo da bolsa de qualificação profissional serão os mesmos adotados em relação ao auxílio acidente trabalho.

### **20.** Assinale a alternativa **correta**.

- a. ( X ) O seguro desemprego do empregado doméstico deverá ser requerido de sete a noventa dias, contados da data da dispensa.
- b. ( ) A legislação brasileira não faculta a inclusão do empregado doméstico no Fundo de Garantia do Tempo de Serviço (FGTS).
- c. ( ) O empregado doméstico que for dispensado sem justa causa fará jus ao benefício do seguro desemprego por um período máximo de 06 (seis) meses.
- d. ( ) Será concedido o seguro desemprego ao empregado doméstico que tiver trabalhado por um período mínimo de 24 (vinte e quatro) meses contados da dispensa sem justa causa.
- e. ( ) O empregado doméstico que já tenha gozado de seguro desemprego, só poderá requerê-lo novamente após o período de 18 (dezoito) meses decorridos da dispensa que originou o benefício anterior.

**21.** Para os efeitos da lei que dispõe sobre o seguro desemprego aos empregados domésticos, **não** se considera justa causa a:

- a. ( ) prática constante de jogos de azar.
- b. ( ) embriaguez habitual ou em serviço.
- c. ( ) desídia no desempenho das respectivas funções.
- d. ( ) condenação criminal do empregado, passada em julgado, caso não tenha havido suspensão da execução da pena.
- e. ( X ) negociação habitual por conta própria ou alheia sem permissão do empregador, e quando constituir ato de concorrência à empresa para a qual trabalha o empregado, ou for prejudicial ao serviço.
- **22.** Assinale a alternativa **correta**.
- a. ( ) O período máximo de concessão do seguro desemprego é de nove meses.
- b. ( ) O seguro desemprego é concedido apenas de forma contínua.
- c. ( ) A duração do período aquisitivo para o benefício do seguro desemprego será definida pelo Ministro do Trabalho e Emprego.
- d. ( X ) A rescisão indireta do contrato de trabalho dá ao trabalhador o direito ao benefício do seguro desemprego, desde que comprovados os demais requisitos legais.
- e. ( ) O programa do seguro desemprego tem por objetivo auxiliar os empregadores na busca de emprego, promovendo, para tanto, ações integradas de orientação, recolocação e qualificação profissional.
- **23.** Assinale a alternativa **correta**.
- a. ( X ) O período máximo de concessão do seguro desemprego poderá ser prolongado em até dois meses a critério do CODEFAT.
- b. ( ) O período de concessão do seguro desemprego é definido com a análise entre o valor mensal da parcela do benefício do seguro desemprego e o tempo de serviço.
- c. ( ) O trabalhador que comprovar vínculo empregatício com pessoa jurídica ou pessoa física a ela equiparada, de no mínimo seis meses e no máximo doze meses, no período de referência, terá direito a três parcelas do seguro desemprego.
- d. ( ) O trabalhador que comprovar vínculo empregatício com pessoa jurídica ou pessoa física a ela equiparada, de no mínimo doze meses e no máximo vinte e quatro meses, no período de referência, terá direito a quatro parcelas do seguro desemprego.
- e. ( ) O trabalhador que comprovar vínculo empregatício com pessoa jurídica ou pessoa física a ela equiparada, de no mínimo vinte e cinco meses, no período de referência, terá direito a cinco parcelas do seguro desemprego.

#### **24.** Assinale a alternativa **correta**.

- a. ( ) O valor do benefício do seguro desemprego poderá ser inferior ao salário mínimo.
- b. ( ) A adesão aos Planos de Demissão Voluntária ou similar dará direito ao benefício do seguro desemprego.
- c. ( ) O seguro desemprego é pessoal e intransferível, inclusive quando o segurado estiver acometido por grave moléstia.
- d. ( X ) O trabalhador que for identificado como submetido a regime de trabalho forçado ou reduzido a condição análoga à de escravo, em decorrência de ação de fiscalização do Ministério do Trabalho e Emprego, terá direito à percepção de três parcelas de seguro-desemprego no valor de um salário mínimo cada.
- e. ( ) O trabalhador resgatado de trabalho forçado ou reduzido a condição análoga à de escravo será encaminhado, pelo Ministério da Previdência Social, para qualificação profissional e recolocação no mercado de trabalho.

### **25.** Assinale a alternativa **correta**.

- a. ( ) Compete ao FAT gerir o CODEFFAT.
- b. ( ) Compete ao Presidente da República a nomeação dos membros do CODEFAT.
- c. ( ) Pela atividade exercida no CODEFAT seus membros serão remunerados.
- d. ( ) O regimento interno do CODEFAT será elaborado pelo Ministério do Trabalho e Emprego.
- e. ( X ) O CODEFAT é composto por representação de trabalhadores, empregadores e órgãos e entidades governamentais, na forma estabelecida pelo Poder Executivo.

### Aviso

Ao responder as questões a seguir, considere que as ações descritas foram executados em um computador cujos componentes, periféricos, sistema operacional e aplicativos estão funcionando corretamente, e que tanto o sistema operacional quanto os aplicativos não tiveram suas configurações padrão de instalação alteradas. Assuma que foram utilizadas as versões em português dos aplicativos do Microsoft Office e do sistema operacional Windows XP.

### **26.** Assinale a alternativa que lista **corretamente** duas opções existentes na caixa de diálogo aberta a partir do menu *Formatar Fonte* no Microsoft Word 2003.

- a. ( ) Tabulação; Hifenização.
- b. ( ) Cor da fonte; Cor do realce do texto.
- c. ( X ) Estilo de sublinhado; Cor do sublinhado.
- d. ( ) Estilo da Fonte; Idioma do texto.
- e. ( ) Tamanho da fonte; Primeira letra em maiúscula.

**27.** Assinale a alternativa **correta** a respeito da formatação de texto no Microsoft Word 2003. De que forma é possível fazer com que todas as primeiras letras das palavras de um texto selecionado, que contém somente letras minúsculas, sejam alteradas para maiúsculas?

- a. ( ) Pressionando simultaneamente as teclas Shift  $+$   $\uparrow$  duas vezes seguidas.
- b. (X) Pressionando simultaneamente as teclas Shift  $+ F3$ .
- c. ( ) Pressionando simultaneamente as teclas Ctrl +  $\uparrow$  duas vezes seguidas.
- d. ( ) Clicando no menu *Ferramentas Maiúsculas e minúsculas*, selecionando *Primeira Letra De Cada Palavra Em Maiúscula* e clicando o botão *OK*.
- e. ( ) Clicando o menu *Formatar Fonte*, selecionando o efeito *Primeira letra em maiúscula* e clicando o botão *OK*.

**28.** Suponha que o texto abaixo foi editado no Microsoft Word 2003, e que o menu *Formatar Marcadores e numeração* foi empregado para numerar os parágrafos do texto como uma lista numerada com vários níveis.

- 1. Introdução
- 1.1. Motivação
- 1.2. Objetivos
- 2. Metodologia
- 3. Fundamentação
- 4. Desenvolvimento
- 5. Conclusão

Assinale a alternativa que descreve **corretamente** o que ocorrerá após a execução do seguinte procedimento: selecionar o item de número '2' e clicar o botão 'Aumentar recuo'.

- a. ( ) Aumentará a distância entre o número '2.' e a palavra 'Metodologia'.
- b. ( ) Aumentará o espaçamento vertical antes e depois da linha do item de número '2'.
- c. ( X ) A numeração do item selecionado será alterada para '1.3', e os itens seguintes serão renumerados como '2', '3' e '4', respectivamente.
- d. ( ) O item de número '2' será deslocado horizontalmente para a direita, sem alterar a numeração deste e dos demais itens da lista.
- e. ( ) O item de número '2' será deslocado horizontalmente para a direita, sua numeração será alterada para '1.3', e os itens seguintes serão renumerados como '2', '3' e '4', respectivamente.

**29.** Qual dos seguintes menus deve ser selecionado para abrir uma janela por meio da qual será possível adicionar ao texto de um documento do Microsoft Word 2003 o nome do arquivo que está sendo editado?

- a. ( X ) *Inserir Campo*
- b. ( ) *Inserir Arquivo*
- c. ( ) *Inserir AutoTexto*
- d. ( ) *Arquivo Pesquisar*
- e. ( ) *Arquivo Propriedades*

**30.** Analise os botões mostrados abaixo, pertencentes à barra de ferramentas *Cabeçalho e rodapé* do Microsoft Word 2003, que é exibida ao selecionar o menu *Exibir Cabeçalho e rodapé*.

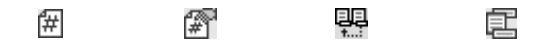

Assinale a alternativa que identifica **correta** e sequencialmente os botões acima.

- a. ( ) Formatar fonte; Configurar página; Ir para a seção anterior; Exibir cabeçalho e rodapé.
- b. ( ) Inserir número da página; Formatar fonte; Mesmo que a seção anterior; Alternar entre cabeçalho e rodapé.
- c. ( ) Formatar fonte; Configurar página; Copiar da página anterior; Ocultar cabeçalho e rodapé.
- d. ( X ) Inserir número da página; Formatar números de página; Mesmo que a seção anterior; Alternar entre cabeçalho e rodapé.
- e. ( ) Inserir número da página; Formatar números de página; Ir para a seção anterior; Exibir cabeçalho e rodapé.

**31.** Suponha que uma palavra foi digitada de forma errada em um documento do Microsoft Word 2003, e que o erro foi identificado pelo programa, que sublinhou em vermelho a palavra, indicando que há um erro de ortografia.

Qual dos seguintes procedimentos pode ser realizado para exibir uma lista de palavras corretas, semelhantes à palavra digitada com erro de ortografia, contidas no dicionário do programa?

- a. ( ) Selecionar a palavra e clicar no menu *Ferramentas Correção automática*.
- b. ( ) Selecionar a palavra e clicar no menu *Ferramentas Idioma*.
- c. ( ) Selecionar a palavra e clicar no menu *Exibir AutoCorreção*.
- d. ( ) Selecionar a palavra com erro e pressionar a tecla F1.
- e. ( X ) Clicar com o botão da direita do mouse sobre a palavra com erro.

**32.** Assinale a alternativa que descreve **corretamente** uma forma de alterar, em um documento do Microsoft Word 2003, a fonte usada por um estilo.

- a. ( ) Clicar com o botão da direita do mouse em uma palavra com a formatação desejada, selecionar o menu *Estilos Fonte*, alterar a fonte na caixa de diálogo *Fonte* e clicar o botão *OK*.
- b. ( ) Clicar com o botão da direita do mouse em uma palavra com o estilo que será alterado, selecionar o menu *Estilo Modificar*, especificar a nova fonte a ser utilizada pelo estilo na caixa de diálogo *Modificar estilo* e clicar no botão *OK*.
- c. ( X ) Abrir o painel de tarefas *Estilos e formatação* (menu *Formatar Estilos e formatação*), clicar com o botão da direita do mouse no estilo que será alterado, escolher a opção *Modificar...*  e especificar a nova fonte na caixa de diálogo *Modificar estilo*, clicando o botão *OK* ao final.
- d. ( ) Selecionar uma palavra com o estilo que será alterado, clicar o botão 44 da barra de ferramentas *Formatação* e especificar a nova fonte na caixa de diálogo *Modificar estilo*, clicando o botão *OK* ao final.
- e. ( ) Abrir o painel de tarefas *Estilos e formatação* (clicar o botão  $\frac{4}{3}$  da barra de ferramentas *Formatação*), selecionar o estilo do texto que deve ser alterado e escolher a nova fonte na caixa de seleção *Fonte* da barra de ferramentas *Formatação*.

**33.** Suponha que você deseja imprimir as páginas 1, 2, 3, 5, 8, 9 e 10 de um documento do Microsoft Word 2003, que possui um total de 10 páginas, com uma única seção, cuja numeração de página padrão não foi alterada.

Qual dos seguintes intervalos de impressão, especificados na caixa de diálogo *Imprimir*, aberta através do menu *Arquivo Imprimir*…, resultará na impressão das páginas desejadas?

- a.  $( ) -4; -6, -7$
- b. ( X ) 1-3; 5; 8-
- c. ( ) 1:3, 5, 8:10
- d. ( ) 1 2 3 5 8 9 10
- e. ( ) 1...3, 5, 8...10

**34.** Assinale a alternativa que descreve uma forma **correta** de alterar a cor da fonte do conteúdo de uma célula em uma planilha do Microsoft Excel 2003.

- a. ( ) Clicar na célula, pressionar na seta para baixo à direita do botão  $\frac{dy}{dx}$  da barra de ferramentas *Formatação* e escolher a cor desejada.
- b. ( ) Selecionar a célula, clicar na seta para baixo à direita do botão <a>
da barra de ferramentas *Padrão* e escolher a cor desejada.
- c. ( ) Selecionar a célula, clicar no menu *Formatar Fonte*, escolher a cor desejada na caixa de diálogo *Fonte* e pressionar o botão *OK*.
- d. ( X ) Selecionar a célula, clicar no menu *Formatar* C*élulas* para abrir a caixa de diálogo *Formatar células*, selecionar a guia *Fonte*, escolher a cor desejada e clicar o botão *OK*.
- e. ( ) Clicar com o botão da direita do mouse sobre a célula, escolher a opção *Fonte* e, na caixa de diálogo *Fonte*, especificar a cor desejada e clicar o botão *OK*.

**35.** Assinale a alternativa **correta**. Considere uma planilha do Microsoft Excel 2003 que contém uma coluna cuja largura é menor que os dados contidos em suas células. Qual das seguintes ações equivale em funcionalidade a clicar o menu *Formatar Coluna AutoAjuste da seleção* para ajustar a largura da coluna de modo a comportar o conteúdo das suas células?

- a. ( X ) Clicar duas vezes sobre a extremidade direita do cabeçalho da coluna cuja largura se deseja ajustar.
- b. ( ) Clicar em qualquer célula da coluna cuja largura se deseja ajustar e pressionar simultaneamente as teclas Ctrl + >.
- c. ( ) Selecionar a coluna cuja largura se deseja ajustar e pressionar simultaneamente as teclas  $Alt + \rightarrow$ .
- d. ( ) Clicar duas vezes sobre o cabeçalho da coluna cuja largura se deseja ajustar.
- e. ( ) Clicar com o botão da direita do mouse sobre qualquer célula da coluna cuja largura se deseja ajustar, escolher a opção *Largura da coluna*... no menu, selecionar a opção *Ajustar automaticamente* e clicar o botão *OK*.

**36.** Assinale a alternativa que identifica **correta** e sequencialmente os três tipos de gráfico apresentados abaixo, utilizados no Microsoft Excel 2007.

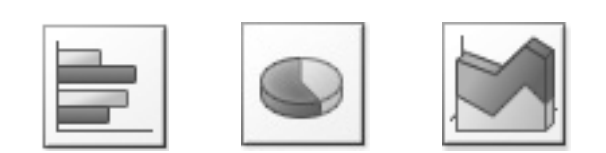

- a. ( ) Barras horizontais; Pizza 3D; Área 3D.
- b. ( ) Barras horizontais; Pizza; Área 3D.
- c. ( ) Barras retangulares; Disco; Área empilhada.
- d. ( ) Barras agrupadas; Disco 3D; Área 3D empilhada.
- e. ( X ) Barras agrupadas; Pizza 3D; Área 3D empilhada.

**37.** Assinale a alternativa que descreve de maneira **correta** o valor produzido pela seguinte fórmula do Microsoft Excel 2007.

### $=$ LOCALIZAR(A1;B1)

- a. ( ) Caso o valor da célula A1 contenha o valor da célula B1, retorna a posição na qual o valor de B1 foi encontrado em A1.
- b. ( X ) Caso o valor da célula B1 contenha o valor da célula A1, retorna a posição na qual o valor de A1 foi encontrado em B1.
- c. ( ) Retorna uma lista de células da planilha que possuem os mesmos valores de A1 ou de B1, excetuando estas.
- d. ( ) Retorna uma lista de células da planilha que, em seus valores, contenham os valores de A1 ou de B1, excetuando estas.
- e. ( ) Retorna o valor VERDADEIRO se o valor da célula A1 estiver contido no valor de B1, e FALSO, caso contrário.

**38.** Considere a tabela abaixo, que indica como efetuar o cálculo do valor do seguro-desemprego de um trabalhador, que é determinado com base no salário médio pago ao trabalhador nos últimos três meses anteriores à sua demissão. Considere ainda que o valor do benefício pago ao trabalhador deve ser igual ou superior ao salário mínimo vigente.

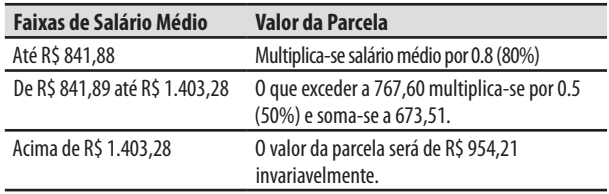

Salário Mínimo: R\$ 510,00

**Fonte:** Ministério do Trabalho e Emprego (http://www.mte.gov.br)

Dado que o salário médio de um determinado trabalhador está contido na célula B2 de uma planilha do Microsoft Excel 2007, assinale a alternativa que apresenta uma fórmula que, ao ser inserida em uma célula da planilha, efetuará o cálculo **correto** do segurodesemprego do trabalhador com base nas regras descritas acima.

- a. ( )  $=$  SE(B2 < 510; SE(B2 <  $=$  841,88; 0,8\*B2; SE(B2<1403,28; 673,51+(B2-767,60)/2; 954,21)))
- b. ( ) =MÍNIMO(510; SE(B2>1403,28; 954,21; SE(B2>841,89; 673,51+(B2-767,60)/2; 0,8\*B2)))
- c. ( )  $=M\acute{I}N\acute{I}MO(510; SE(B2<=841,88; 0.8*B2;$ B2<1403,28; 673,51+0,5\*B2-767,60; 954,21))
- d. ( $X$ ) = MÁXIMO(510; SE(B2 <= 841,88; 0,8\*B2; SE(B2<1403,28; 673,51+(B2-767,60)/2; 954,21)))
- e. ( ) =MÁXIMO(510; SE(B2>1403,28; 954,21; B2>841,89; 673,51+0,5\*B2-767,60; 0,8\*B2))

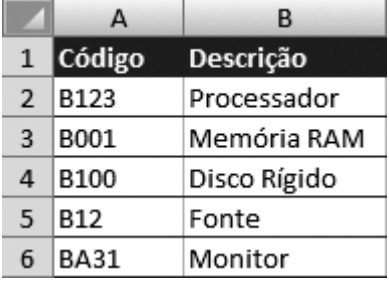

**39.** Considere a planilha do Microsoft Excel 2007 abaixo.

**Obs.:** Considere que as células da tabela foram formatadas com a categoria 'Geral', e que a primeira linha da tabela (linha de cabeçalho) não foi classificada.

Qual será a ordem dos dados da coluna 'Descrição' após classificar a tabela acima em ordem crescente com base nos valores da coluna 'Código'?

- a. ( ) Monitor; Memória RAM; Disco Rígido; Processador; Fonte.
- b. ( ) Memória RAM; Fonte; Disco Rígido; Processador; Monitor.
- c. ( X ) Memória RAM; Disco Rígido; Fonte; Processador; Monitor.
- d. ( ) Monitor; Memória RAM; Fonte; Disco Rígido; Processador.
- e. ( ) Disco Rígido; Fonte; Memória RAM; Monitor; Processador.
- **40.** Considere os seguintes nomes de arquivos:
	- 1. @exemplo@.123
	- 2. %exemplo%.xls
	- 3. <exemplo>.txt
	- 4. \$exemplo\$.ppt
	- 5. |exemplo|.doc

Quais dos nomes acima podem ser atribuídos a arquivos criados em uma máquina com sistema operacional Windows XP?

- a.  $(X)$  1, 2 e 4.
- b. ( ) 1, 2 e 5.
- c. ( ) 1, 3 e 4.
- d. ( ) 2, 3 e 5.
- e. ( ) 3, 4 e 5.

**41.** Assinale o procedimento que, ao ser executado nos navegadores Internet Explorer ou Mozilla Firefox, em um computador com sistema operacional Windows XP, criará um atalho na área de trabalho (*desktop*) do computador para a página da Web exibida no navegador.

- a. ( ) Clicar no menu *Favoritos Adicionar à Área de trabalho*.
- b. ( ) Clicar no menu *Arquivo Salvar como...* e definir o local de salvamento como sendo *Desktop*.
- c. ( ) Clicar com o botão da direita sobre a página, na janela do navegador e escolher a opção *Enviar para Área de trabalho*.
- d. ( ) Selecionar o endereço da página no campo de endereço do navegador Web, arrastá-lo e soltá-lo na área de trabalho.
- e. ( X ) Arrastar o ícone à esquerda do endereço da página e soltá-lo na área de trabalho.
- **42.** Analise o texto abaixo.

Um conteúdo recortado ou copiado em um programa do Windows XP é armazenado temporariamente

na ,

na qual permanece até que você a limpe ou recorte/

copie outro conteúdo. O seu conteúdo pode ser veri-

ficado utilizando o

e pode ser salvo em um arquivo

com a extensão .

Assinale a alternativa que completa **correta** e sequencialmente as lacunas do texto.

- a. () lixeira ; Windows Explorer ; .cab.
- b. ( ) área de trabalho ; Windows Explorer ; .dsk.
- c. ( X ) área de transferência ; Visualizador da área de armazenamento ; .clp.
- d. ( ) pasta de arquivos temporários ; Visualizador de arquivos ; .tmp.
- e. ( ) área de paginação ; Visualizador da área de paginação ; .pag.

**43.** Suponha que um computador com sistema operacional Windows XP possui a seguinte estrutura de pastas:

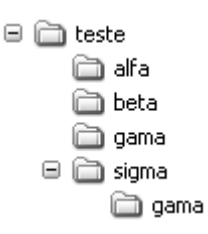

Assinale a alternativa que descreve **corretamente** o resultado obtido ao mover a pasta "gama" contida em "teste" para a pasta "sigma".

- a. ( ) O sistema exibirá a seguinte mensagem: "Erro ao mover pasta. A pasta de destino já contém uma pasta chamada 'gama'". A pasta não será movida.
- b. ( ) A pasta será movida. A pasta de nome 'gama' já existente não será alterada, e a pasta 'gama' movida de 'teste' será renomeada para 'Cópia de gama'.
- c. ( ) A pasta será movida. O conteúdo da pasta 'gama' previamente existente em 'sigma' será unido com o conteúdo da pasta 'gama' movida de 'teste'. Caso as duas pastas possuam arquivos com o mesmo nome, será solicitado que o usuário confirme a substituição do arquivo.
- d. ( X ) O sistema exibirá a seguinte mensagem: "Esta pasta já contém uma pasta chamada 'gama'. Se os arquivos da pasta existente tiverem o mesmo nome dos arquivos da pasta que você está movendo ou copiando, eles serão substituídos. Deseja mover a pasta mesmo assim?". O usuário deverá confirmar ou não a operação.
- e. ( ) O sistema exibirá a seguinte mensagem: "Esta pasta já contém uma pasta chamada 'gama'. Deseja substituí-la?". O usuário deverá confirmar ou não a substituição da pasta e de todo o seu conteúdo.

**44.** Assinale a alternativa que descreve uma forma **correta** de alterar o programa utilizado como padrão para abrir um determinado tipo de arquivo em um computador com sistema operacional Windows XP.

- a. ( ) Localize um arquivo do tipo desejado no Windows Explorer; clique sobre o arquivo com o botão da direita do mouse e escolha a opção de menu *Abrir com Escolher programa...*; na caixa de diálogo *Abrir com*, escolha o programa que será usado para abrir o arquivo e clique o botão *OK*.
- b. (X) Localize um arquivo do tipo desejado no Windows Explorer; clique sobre o arquivo com o botão da direita do mouse e escolha a opção de menu *Propriedades*; na caixa de diálogo que apresenta as propriedades do arquivo, clique no botão *Alterar* ; na caixa de diálogo *Abrir com*, escolha o programa que será usado para abrir arquivos desse mesmo tipo e clique o botão *OK*.
- c. ( ) No Windows Explorer, clique no menu *Ferramentas Opções de pasta*; na guia *Tipos de arquivos* da caixa de diálogo *Opções de pasta* escolha o tipo de arquivo a ser alterado, defina o programa que será usado para abrir arquivos do tipo escolhido e clique o botão *OK*.
- d. ( ) No Painel de controle, escolha *Opções de pasta*; na caixa de diálogo *Opções de pasta* escolha o tipo de arquivo a ser alterado e clique no botão *Abrir com*; na caixa de diálogo *Abrir com*, defina o programa que será usado para abrir arquivos do tipo escolhido e clique o botão *OK*.
- e. ( ) No Painel de controle, escolha *Adicionar ou remover programas*; clique em Tipos de arquivos, escolha o tipo de arquivo desejado, selecione na lista exibida o programa a ser utilizado para abrir o tipo de arquivo escolhido e clique no botão *Alterar* ; após efetuar todas as alterações desejadas, clique o botão *OK*.

**45.** Assinale a alternativa **correta** a respeito dos aplicativos do sistema operacional Windows XP.

- a. ( X ) O Windows Media Player pode reproduzir arquivos de mídia armazenados no computador do usuário ou em servidores conectados à Internet.
- b. ( ) O WordPad é utilizado para editoração de documentos, que podem ser salvos pelo programa nos formatos DOC e PDF.
- c. ( ) Para gravar CDs e DVDs é necessário instalar aplicativos específicos para esse fim no computador, pois essa funcionalidade não está disponível nos aplicativos que acompanham o sistema operacional.
- d. ( ) O Windows Explorer pode descompactar arquivos com as extensões ZIP e RAR, dispensando a instalação de outros programas para manipular esses tipos de arquivo no computador.
- e. ( ) O Bloco de notas é utilizado para editar e salvar documentos de texto com as extensões TXT e RTF.

**46.** Assinale a alternativa **correta** a respeito da utilização de correio eletrônico (e-mail) na Internet.

- a. ( ) A recepção e leitura de e-mails utilizando programas específicos para este fim, como o Outlook e o Outlook Express, é uma atividade segura devido aos eficientes mecanismos de filtragem e verificação de mensagens utilizados por esses programas.
- b. ( ) A utilização de servidores de Webmail não oferece riscos ao computador do usuário devido aos eficientes mecanismos de filtragem e verificação de mensagens utilizados por estes servidores.
- c. ( ) Os servidores de envio de correio eletrônico que utilizam programas antivírus conseguem eliminar grande parte das mensagens nãosolicitadas enviadas em massa pela rede.
- d. ( X ) O envio de e-mails utilizando programas específicos para este fim, como o Outlook e o Outlook Express, não oferece riscos ao computador do remetente.
- e. ( ) Os servidores de envio de correio eletrônico que utilizam filtros anti-spam conseguem eliminar grande parte das mensagens infectadas com softwares maliciosos enviadas pela rede.
- **47.** O programa Outlook Express 6 é capaz de:
- a. ( ) Acessar *feeds* RSS.
- b. ( X ) Acessar contas de webmail criadas no site HotMail.
- c. ( ) Enviar mensagens de e-mail através de servidores POP3.
- d. ( ) Enviar mensagens de e-mail através de servidores IMAP.
- e. ( ) Receber mensagens de e-mail a partir de servidores SMTP.

**48.** Para navegar na Web a partir de um computador é necessário que:

- a. ( ) o usuário possua um endereço de e-mail.
- b. ( ) o computador possua uma placa de rede Ethernet.
- c. ( X ) um programa para navegação na Web esteja instalado no computador.
- d. ( ) um servidor Web esteja instalado no computador.
- e. ( ) o computador utilize o sistema operacional Windows.

**49.** Ao navegar na Internet, é comum se deparar com a mensagem exibida no navegador: "Há um problema no certificado de segurança do site".

A respeito dessa situação, é **correto** afirmar que o usuário:

- a. (X) deve verificar, caso a mensagem tenha ocorrido após clicar em um *link,* se o endereço exibido pelo navegador está correto.
- b. ( ) nunca deve continuar a navegar no site após receber essa mensagem.
- c. ( ) só deve continuar a navegar no site se o endereço exibido pelo navegador for seguro, ou seja, se iniciar com https://.
- d. ( ) só deve continuar a navegar no site se o navegador considerar o site seguro, o que é indicado exibindo a figura de um cadeado na barra de status do navegador.
- e. ( ) pode ignorar a mensagem caso possua um programa antivírus instalado em seu computador.

**50.** Identifique quais das seguintes situações podem ocorrer ao seguir *links* contidos em páginas da Web.

- 1. Uma mensagem de e-mail pode ser enviada, contendo dados preenchidos pelo usuário em campos de formulário pertencentes à página.
- 2. Um arquivo pode ser removido do computador do usuário.
- 3. Um vídeo pode ser reproduzido no computador do usuário.
- 4. Um programa instalado no computador do usuário pode ser aberto pelo navegador para exibir o conteúdo apontado pelo *link*.
- 5. Um arquivo infectado com vírus pode ser baixado para o computador do usuário.

Assinale a alternativa que enumera **corretamente** todas as situações que podem ocorrer ao seguir *links* em páginas da Web.

- a. ( ) Apenas as situações 3 e 4.
- b. ( ) Apenas as situações 1, 2 e 4.
- c. ( ) Apenas as situações 1, 2 e 5.
- d. ( ) Apenas as situações 2, 3 e 5.
- e. ( X ) Apenas as situações 1, 3, 4 e 5.

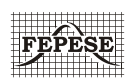

**FEPESE • Fundação de Estudos e Pesquisas Sócio-Econômicos** Campus Universitário • UFSC 88040-900 • Florianópolis • SC Fone/Fax: (48) 3953-1000 http://www.fepese.ufsc.br